# Lathund utbildningsmiljö SAMSA IT-tjänst

2024-04-23

**Gemensam Information och TjänsteSamordning 49 kommuner i Västra Götaland och Västra Götalandsregionen**

1

## Innehåll

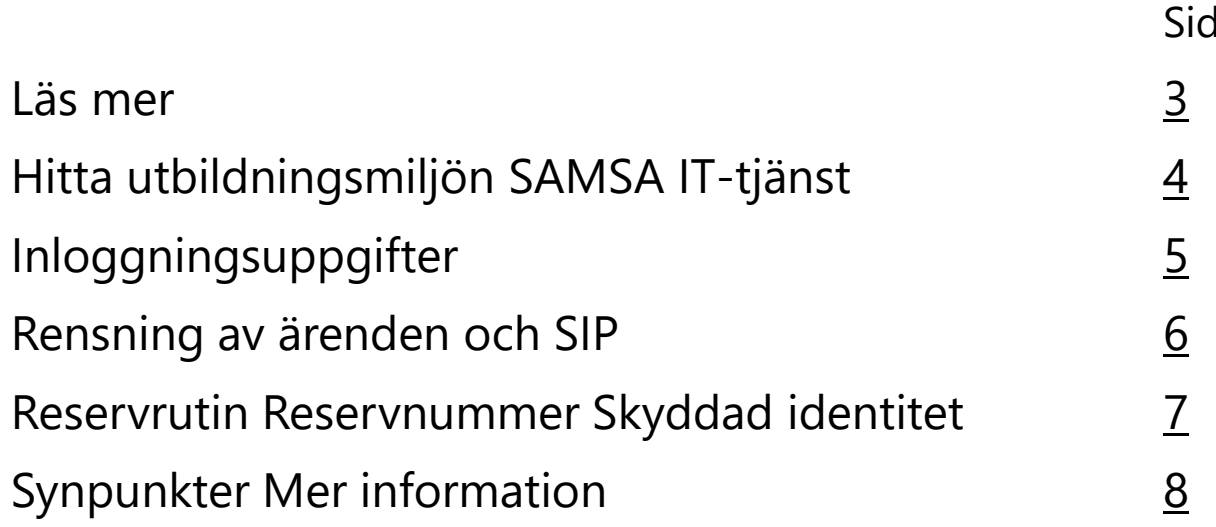

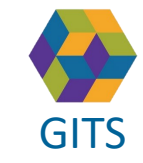

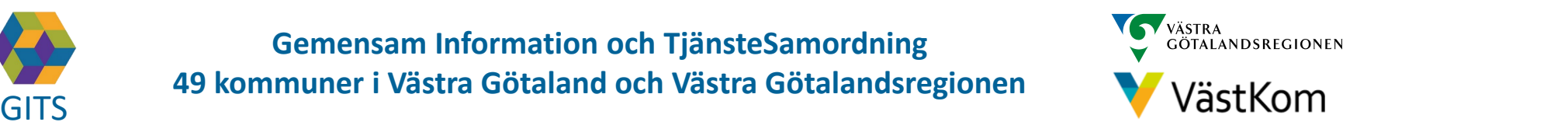

## Läs mer

<span id="page-2-0"></span>gitaristica di Indonesia.<br>Giuseppe di Indonesia di Indonesia di Indonesia di Indonesia di Indonesia di Indonesia di Indonesia di Indones<br>Giuseppe di Indonesia di Indonesia di Indonesia di Indonesia di Indonesia di Indonesi För att arbeta i SAMSA IT-tjänst är det viktigt att ha kunskap om "Rutin för in- och utskrivning från sluten hälso- [och sjukvård samt IT-](https://gitsvg.se/download/18.c6705bc172ca813b9ca27f3/1623849349221/Rutin%20f%C3%B6r%20in-%20och%20utskrivning%20fr%C3%A5n%20sluten%20h%C3%A4lso-%20och%20sjukv%C3%A5rd%20samt%20IT-tj%C3%A4nsten%20SAMSA.pdf)tjänsten SAMSA".

#### **Mer information finns i följande lathundar som du hittar på:** Lathundar - [VästKom \(vastkom.se\)](http://www.vastkom.se/gits/samordnadhalsavardochomsorg/utbildninglathundar/lathundar.4.3866560e15ce9b20f9bd1f9b.html)

- Generell lathund grundläggande funktioner i SAMSA
- Sjukhus Slutenvård Akuten
- Rehab
- Kommun
- Primärvård
- SIP (Samordnad Individuell Plan)

Alla personuppgifter i de olika lathundarna är fiktiva

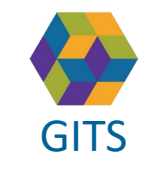

**Gemensam Information och TjänsteSamordning 49 kommuner i Västra Götaland och Västra Götalandsregionen** GITS **SECULIES ACCEDITE CONTRACT CONTRACT CONTRACT CONTRACT CONTRACT CONTROL** 3

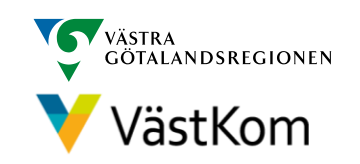

## Hitta utbildningsmiljö SAMSA IT-tjänst

<span id="page-3-0"></span>Gå till http://vastkom.se/samsa och välj i vänsterkolumnen:

- Utbildning/Lathundar
- Därefter *Länk och inloggning till utbildningsmiljö*
- Klicka på *Länk till Utbildningsmiljön*
- För att hitta inloggningsuppgifter och lämpliga enheter, klicka på *Inloggningsuppgifter* till ditt delregionala område.
- I vänsterkolumnen finns *Lärportalen* där korta utbildningsfilmer finns och fylls på efterhand.
- Det finns ytterligare filmer, länkar och patientfall under *Utbildningsmaterial*

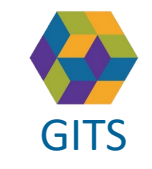

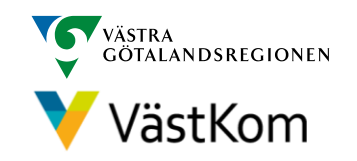

## Inloggningsuppgifter

<span id="page-4-0"></span>Dokument med inloggningsuppgifter till ditt delregionala område:

- 1. Det finns tre flikar. En med I*nloggningsuppgifter* en med *Personnummer* och en med *Personnummer vårdval*.
- 2. I fliken med Inloggningsuppgifter finns tre grupper med utbildningsenheter. Använd endast enheterna inom gruppen eftersom det är dessa du har behörighet till.
- 3. Varje enhet har ett specifikt användarnamn. Till exempel fyrbosutb1 där **s** står för sjukhus, fyrboputb1 där **p** står för primärvård (regional) och fyrbokutb1 där **k** står för kommun

4. Lösenordet är detsamma för samtliga användarnamn **samsa123**

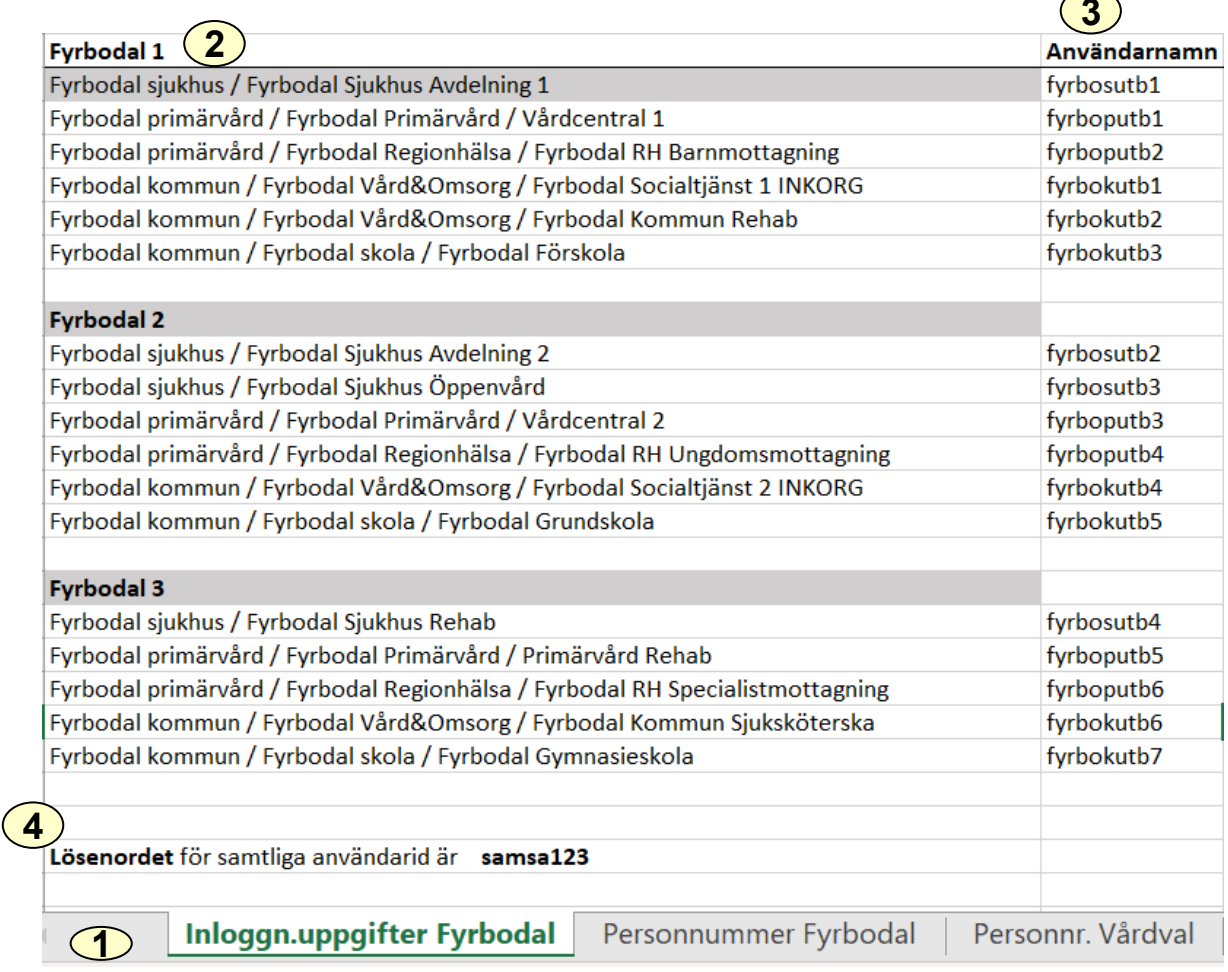

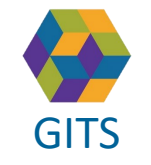

**Gemensam Information och TjänsteSamordning 49 kommuner i Västra Götaland och Västra Götalandsregionen** GITS **Examined Fractica Collection Contract Collection Concernent Contract Collection** Contract Contract Contract Collection Contract Contract Collection Contract Contract Contract Contract Contract Contract Contract Contr

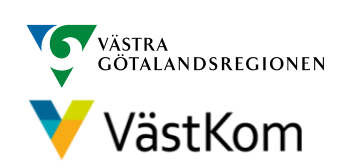

**3**

### $\overline{\mathcal{L}}$ Rensning av ärenden i Utbildningsmiljön SAMSA IT-tjänst

- Varje natt sker en automatisk rensning av skapade Ärenden och SIP i utbildningsmiljön SAMSA IT-tjänst. Det gäller alla Ärenden och SIP med ett personnummer från någon gång på 1900-talet.
- De ärenden som har ett personnummer från 2000-talet sparas i utbildningsmiljön.
- Det innebär att den som har behov av att förbereda några ärenden eller SIP inför ett utbildningstillfälle ska använda ett personnummer från 2000-talet eftersom dessa sparas.
- När personnummer från 1900-talet används kommer dessa rensas efterföljande natt och personnumret kan därefter återanvändas som en helt ny person.

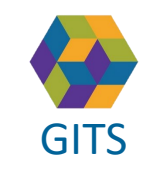

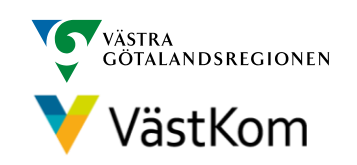

## Reservrutin

<span id="page-6-0"></span>Lathund samt blanketter, som kan fyllas i, finns på<https://www.vastkom.se/samsa> under IT-tjänsten SAMSA och Reservrutin. Blanketterna skrivs ut och faxas till berörda parter.

## Reservnummer

Ärenden och SIP där enskild har reservnummer enligt BefReg (Befolkningsregistret) kan användas i SAMSA.

## Skyddad identitet

Enskild som har skyddad identitet registreras inte i IT-tjänsten SAMSA. Kontakt för vidare planering tas via telefon.

Om enskild med skyddad identitet sedan tidigare finns registrerad i SAMSA, ska folkbokföringsadress och personliga kontakter skyndsamt tas bort samt samtycke spärras.

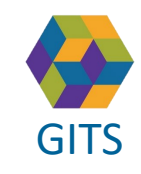

**Gemensam Information och TjänsteSamordning 49 kommuner i Västra Götaland och Västra Götalandsregionen** GITS **COMMUNISM** Present Collection Contribution Conditions (Contribution Condition Condition Condition Condition Condition Condition Condition Condition Condition Condition Condition Condition Condition Condition Conditio

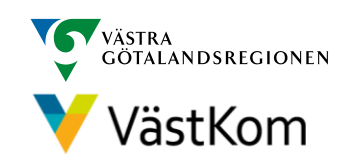

## <span id="page-7-0"></span>Synpunkter på denna Lathund

skickas till [info.samsa@vgregion.se](mailto:info.samsa@vgregion.se)

## Mer information om SAMSA finns på hemsidan

<https://www.vastkom.se/samsa>

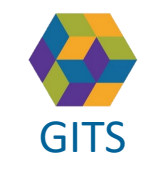

**Gemensam Information och TjänsteSamordning 49 kommuner i Västra Götaland och Västra Götalandsregionen** GITS **Examined Fractica Collection Contract Collection Concernsive Contract Collection** B

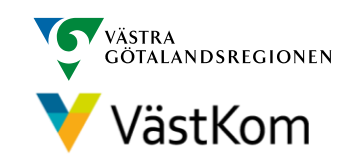